# **Lookup4Cnty**

This is dedicated for users who are challenging USACA award and works for QSO only with KH6, KL7, or W.

## **Features**

- Callsign lookup using QRZ XML service (default) or HamQTH ADIF service. It send State and County data to Logbook entry window. (You need to subscribe QRZ XML service if you want to use)
- Check if he/she is eQSL user or not. It send text "eQSL yyyy-mm-dd" to COMMENT or USER 3 field in Logbook entry window. (yyyy-mm-dd is the last date when user uploaded log to eQSL) eQSL info is sent to Logger 32 only if his county is new or not confirmed.
- Check if his/her county is new or not. It send "new county" if it is not worked, or "not confirmed" if it is not confirmed yet to QSLMSG, USER\_1 or USER\_3 field in Logbook entry window. You can edit these messages. You may play audio alert. Lookup4Cnty read exported ADIF automatically when it runs.

### **How to setup ?**

- 1. Run Logger32. Export Logbook in ADIF.
- 2. Run Lookup4Cnty.exe as administrator.
- 3. Main window appears at most top-left in the screen. "L32" should be highlighted with Green. This means that Lookup4Cnty is connected to Logger32. Message window appears at center in the screen. "QRZ XML" is displayed because this is the default service.

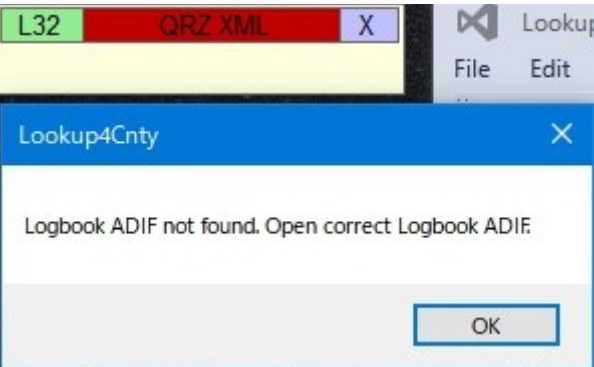

- 4. Click "OK" in the message window. Right click on title text in the main window. Click "Open Logbook ADIF" Select your Logbook ADIF.  $132$  $\mathbf{x}$ You see like this when reading ADIF is completed. Check file created
- 5. You may use QRZ XML or HamQTH ADIF QRZ XML is checked as default. Selected service name is displayed in the title bar.
- 6. Click "Setup QRZ/HamQTH" in the menu. Set Username and Password for QRZ or HamQTH. Click "Apply" Now you see like this. Title text should be highlighted  $132$ **QRZ XML** X with Green if QRZ XML is selected. This means log in QRZ completed successfully. If HamQTH ADIF is selected then title is highlighted always with White.
- 7. Move main window anywhere you like. (Drag title text)
- 8. Check "Enable audio alert"
- 9. I recommend you to export Logbook in ADIF every time before you close Logger32.
- 10. I recommend you to set Lookup4Cnty as one of utility program and check auto start in Logger32.
- 11. Click "Setup message and Logger32 field" in the menu. Select Logger32 field and edit message text if you need.
- 12.Close Lookup4Cnty and Logger32.

### **How to use ?**

1. Run Logger32. Lookup4Cnty run automatically if you set Lookup4Cnty as one of utility program and check auto start. You should see like this.

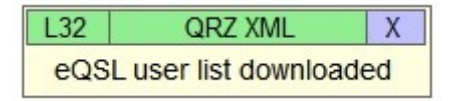

- 2. Callsign lookup start when callsign is populated in callsign field in Logbook entry window. ([see below\)](#page-2-0)
- 3. Small sub window appears to show his/her State and County. "new county", "not confirmed" or "confirmed" is displayed in this window. Move sub window anywhere you like. (Drag upper line) Sub window disappears when Logbook entry window is cleared.
- 4. State and County are sent to Logbook entry window.
- 5. If it is not worked then "new county" is populated in QSLMSG, USER\_1 or USER\_2 field in Logbook entry window. If it is not confirmed then "not confirmed" is sent to QSLMSG, USER\_1 or USER\_2 field in Logbook entry window. You may hear audio alert.

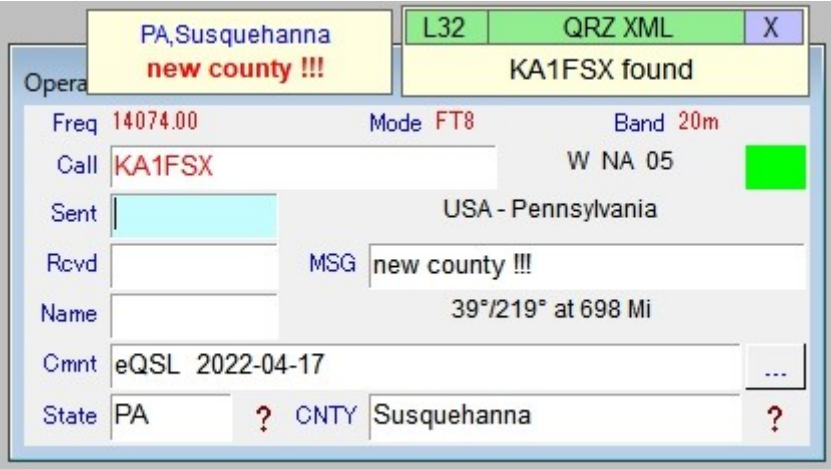

6. Current USACA summary is displayed when you click "Show USACA summary"

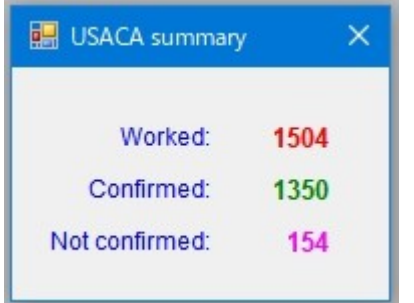

If QSO with new county is logged then number of "Worked" and "Not confirmed" will count up by one.

#### **Menu**

Right click on title text to show menu.

I recommend you to check "Enable audio alert". It is very helpful. (This is checked as default) I recommend you to use "Enable auto download on start up" checked, because they update the list very often, maybe several times in a day. (This is checked as default)

This is sample of "Setup message and Logger32 field" window.

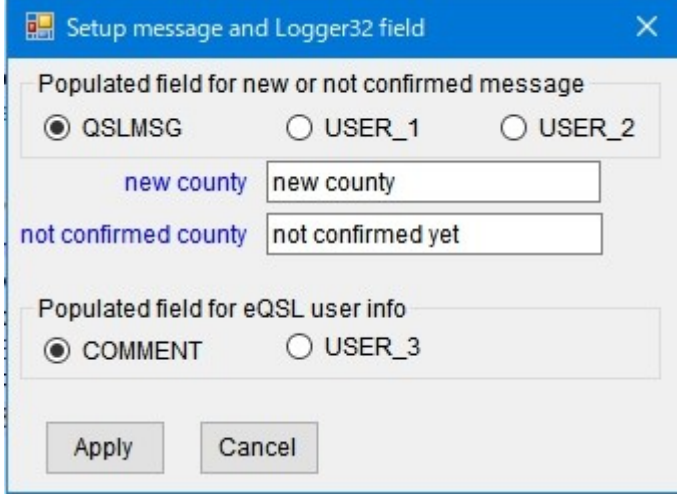

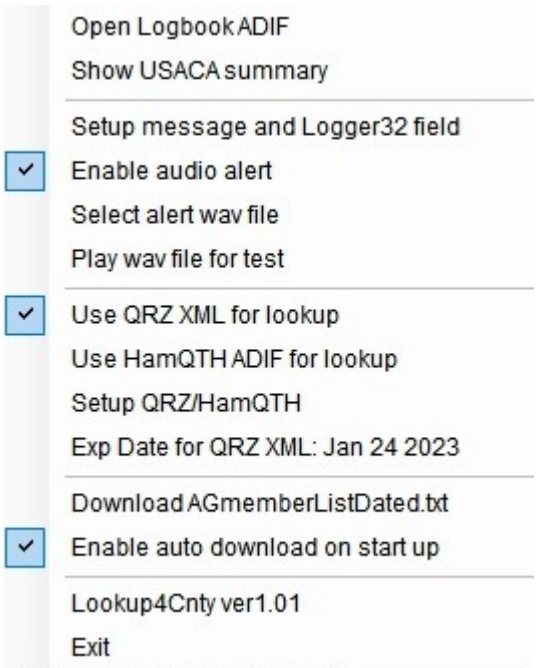

#### <span id="page-2-0"></span>**When callsign is populated in Logbook entry window ?**

- You type callsign and hit TAB key.
- You click DX spot.
- You click callsign in UDP BandMap (manual calling)
- Cherry-picking start to call him. (UDP BandMap)
- You double-click callsign in JTDX/WSJTX.

Good Luck in challenging USACA 73 de aki JA1NLX